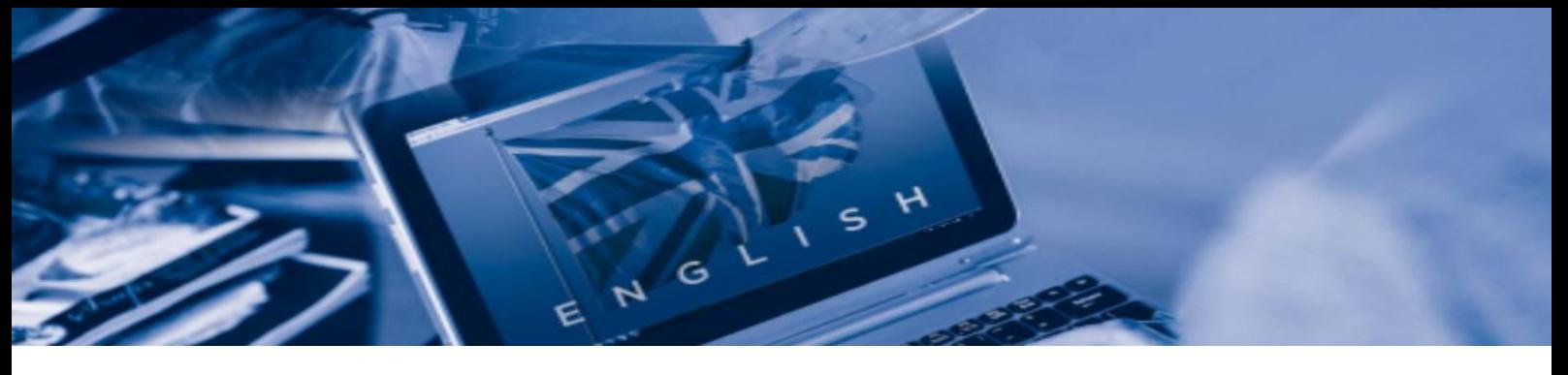

# FAQ - AVIATION ENGLISH LEVEL 3 FOR CIVIL AVIATION PROFESSIONALS

#### **CADASTRO NO PORTAL DE CAPACITAÇÃO**

- 1- Como tenho acesso ao Portal de Capacitação? Seguem orientações para cadastramento no Portal de Capacitação da ANAC:
	- Acessar o Portal [Portal de Capacitação da ANAC: Acesso ao site](https://capacitacao.anac.gov.br/login/index.php)
	- Clicar em "criar uma conta". Preencher os dados solicitados. Para efetuar o cadastro é necessário preencher todas as informações consideradas obrigatórias. Selecione "não aplicável" para as informações obrigatórias que falam de ANAC e matrícula SIAPE;

## **Importante:**

Utilizar o e-mail pessoal para fins cadastro. Devido as medidas de segurança digital, as mensagens enviadas pelo Portal de Capacitação podem ser bloqueadas no e-mail corporativo.

#### **Observação:**

A identificação de usuário não aceita letras maiúsculas, espaço e caracteres especiais (tais como hífen, "underline", asterisco etc.); A senha deve ter ao menos 8 caracteres, ao menos 1 dígito(s), ao menos 1 letra(s) minúscula(s), ao menos 1 letra(s) maiúscula(s), ao menos 1 caractere(s) não alfanumérico(s), como \*, - , ou #.

- Após o cadastramento, será enviado um e-mail para "confirmação do cadastro", com um link. Basta clicar no link e o cadastro será confirmado. Importante: O link expira após dois dias.
- 2- Tenho cadastro no Portal de Capacitação, mas não me recordo de usuário e senha. Como proceder? Para recuperação de senha clique em "Esqueceu o seu usuário ou senha?" na

página de acesso do Portal de Capacitação, e preencha seu usuário ou seu e-mail. Se sua conta for encontrada no banco de dados, uma mensagem será enviada para seu endereço de e-mail, com as instruções sobre como restabelecer seu acesso.

3- Tenho cadastro no Portal de Capacitação, mas não me recordo de usuário e senha e meu e-mail mudou. Como proceder? Encaminhe um e-mail para [inscricoescursos@anac.gov.br](mailto:inscricoescursos@anac.gov.br) solicitando a recuperação de senha.

# **INSCRIÇÃO NO CURSO NO PORTAL DE CAPACITAÇÃO**

1- Como faço para me inscrever no Curso?

Após entrar no Portal de Capacitação com login e senha, acesse a página do evento: <https://capacitacao.anac.gov.br/user/index.php?id=3935> Ao final da página, clique no botão "INSCREVA-ME". Uma mensagem será encaminhada para o e-mail cadastrado com a confirmação da inscrição e as

informações do curso.

2- Qualquer um pode participar?

O curso é voltado preferencialmente para profissionais do sistema de aviação civil, profissionais da indústria da aviação e interessados no assunto Inglês Técnico de Aviação, que não sejam falantes nativos da língua inglesa.

#### **TESTE DE NIVELAMENTO: PLACEMENT TEST**

1- Fiz a minha inscrição, agora é só começar o curso?

Não. Para participar do curso é preciso realizar um teste de nivelamento, que visa assegurar que os candidatos tenham proficiência básica em inglês para concluir com sucesso o curso.

O teste é composto de 100 questões de múltipla escolha, distribuídas em 3 páginas, da seguinte forma: 40 questões de Gramática (primeira página), 40 questões de Vocabulário (segunda página) e 20 questões de Leitura e Interpretação (terceira página).

2- Qual o tempo para realização do teste de nivelamento?

Você terá 100 minutos para concluir o teste. Após o início não será possível interrompê-lo. Desta forma, orientamos que somente inicie o teste com a certeza de que poderá se dedicar durante o período de realização.

- 3- Qual a nota para aprovação no teste de nivelamento? O grau exigido é igual ou superior a 80.
- 4- Não consegui terminar/realizar o teste. Terei uma nova chance? Você terá apenas 1 tentativa para realização do teste, caso não consiga concluila no prazo de 100 minutos, o sistema fechará e enviará suas respostas. Por isso orientamos que reserve um local e um horário adequado para realização do teste.

# 5- Como sei se passei no teste de nivelamento? Ao finalizar a revisão do teste será informada a nota final, que deve ser igual ou maior a 80.

# 6- Quando posso iniciar o curso?

Após aprovação no teste, será liberado o acesso ao Ambiente Virtual de Aprendizagem do curso a partir de 26 de junho.

#### **O CURSO: AVIATION ENGLISH LEVEL 3 FOR CIVIL AVIATION PROFESSIONALS**

#### 1- O curso tem dia e horário certo para assistir as aulas?

O curso será realizado na modalidade a distância, com atividades assíncronas, permitindo que você organize seu tempo para estudo e realização das tarefas no seu próprio tempo.

#### 2- Vou contar com o apoio de um tutor?

O curso é autoinstrucional. Ele se diferencia dos demais cursos na modalidade a distância por garantir a autonomia e independência do aluno por meio de um material autoexplicativo, ou seja, não há acompanhamento e orientação de tutores.

#### 3- Qual o objetivo e conteúdo do curso?

O curso possui carga horária de 40h e está estruturado em 3 unidades, com atividades e avaliações.

O treinamento tem como objetivo possibilitar que o aluno conheça o vocabulário técnico da aviação, contribuindo para que ele seja capaz de realizar tarefas de leitura, interpretação, escrita e tradução de textos da aviação de forma mais precisa e eficiente, e auxiliando na garantia da segurança das informações transmitidas.

Ao longo da capacitação, serão abordadas áreas como Aviation Jobs, Safety, The Aircraft, Aerodrome Traffic Circuit, Meteorological Conditions, Emergencies, Aviation Instruments, The Airport e Phraseology. O conteúdo programático ficará disponível na página do evento no Portal de Capacitação.

#### 4- Qual o critério de aprovação?

Ao final de cada unidade haverá o "Progress Test", com duração de 45 minutos e o "Mastery Test", com duração de 1h. Para aprovação no curso é necessário realizar as atividades e alcançar média 80 nos "Mastery Test".

#### 5- Como sei se fui aprovado no curso?

É possível visualizar a nota final (Média Mastery), na página do curso no Portal. No menu superior, acesse "Este curso" e clique em notas. Além da média para aprovação, todas as atividades devem ser realizadas.

6- Não consegui finalizar o curso dentro do prazo determinado. Vou ter uma segunda chance? O prazo não será prorrogado, portanto é importante fazer um planejamento de estudo.

# **CERTIFICADO**

- 1- Terminei o curso antes do prazo. Já posso emitir meu certificado de conclusão? Por ser um certificado internacional, emitido pela OACI, o certificado de conclusão será disponibilizado posteriormente a data de término do curso.
- 2- Como irei receber o certificado de conclusão do curso? As orientações sobre o certificado serão encaminhadas para o e-mail cadastrado no Portal de Capacitação, após o término do curso.
- 3- Meu nome está errado no certificado. É possível corrigir?

O Certificado será emitido com as informações constantes dos campos "Nome" e "Sobrenome" de seu perfil no Portal de Capacitação. Atualize o seu perfil no Portal de Capacitação **até o prazo de término da inscrição**, para que o seu nome completo seja corretamente inserido, uma vez que o certificado é emitido pela OACI.

Para consultar seu perfil e atualizá-lo, caso necessário, acesse a opção "Modificar perfil".